**To view a short tutorial on how to use OpenGov®, follow this [link.](https://www.youtube.com/watch?v=ktPIiTkD8qY) <https://www.youtube.com/watch?v=ktPIiTkD8qY>**

Para ver un breve tutorial sobre cómo usar OpenGov®, siga este enlace. Để xem hướng dẫn ngắn về cách sử dụng OpenGov®, hãy nhấp vào liên kết này. 要查看有关如何使用 OpenGov® 的简短教程, 请点击此链接。

OpenGov® 사용 방법에 대한 간단한 튜토리얼을 보려면 이 링크를 따르십시오.

Upang tingnan ang isang maikling tutorial kung paano gamitin ang OpenGov®, sundan ang link na ito.

## **Emai[l TOCgrant@vta.org](mailto:TOCgrant@vta.org) if you have any further questions. Include in the subject line: "OpenGov"**.

Envíe un correo electrónico a TOCgrant@vta.org si tiene más preguntas. Incluya en la línea de asunto "OpenGov".

Gửi email đến TOCgrant@vta.org nếu bạn có thêm bất kỳ câu hỏi nào. Bao gồm trong dòng chủ đề "OpenGov".

如果您还有任何疑问,请发送电子邮件至 TOCgrant@vta.org。 在主题行中包含"OpenGov"。

추가 질문이 있는 경우 TOCgrant@vta.org로 이메일을 보내주세요. 제목 줄에 "OpenGov"를 포함하세요.

Mag-email sa TOCgrant@vta.org kung mayroon ka pang mga katanungan. Isama sa linya ng paksa na "OpenGov".

## **Directions for how to translate any text on Google Chrome or Microsoft Edge. Use for OpenGov® or YouTube**.

Instrucciones sobre cómo traducir cualquier texto en Google Chrome o Microsoft Edge. Úselo para OpenGov® o YouTube.

Hướng dẫn cách dịch bất kỳ văn bản nào trên Google Chrome hoặc Microsoft Edge. Sử dụng cho OpenGov® hoặc YouTube.

有关如何在 Google Chrome 或 Microsoft Edge 上翻译任何文本的说明。 用于 OpenGov® 或 YouTube。

Google Chrome 또는 Microsoft Edge에서 텍스트를 번역하는 방법에 대한 지침입니다. OpenGov® 또는

YouTube에 사용하세요.

Mga direksyon para sa kung paano isalin ang anumang teksto sa Google Chrome o Microsoft Edge. Gamitin para sa OpenGov® o YouTube.

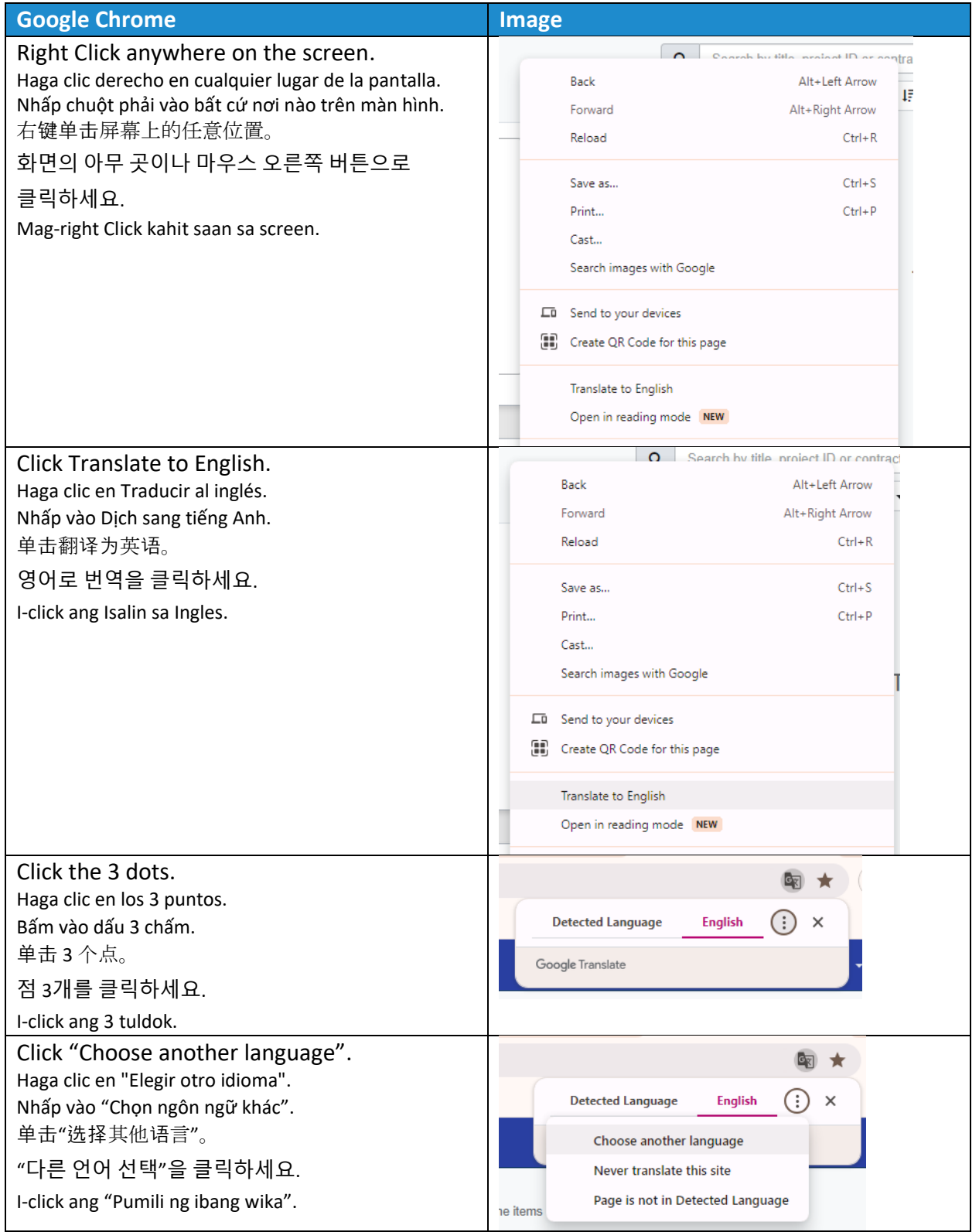

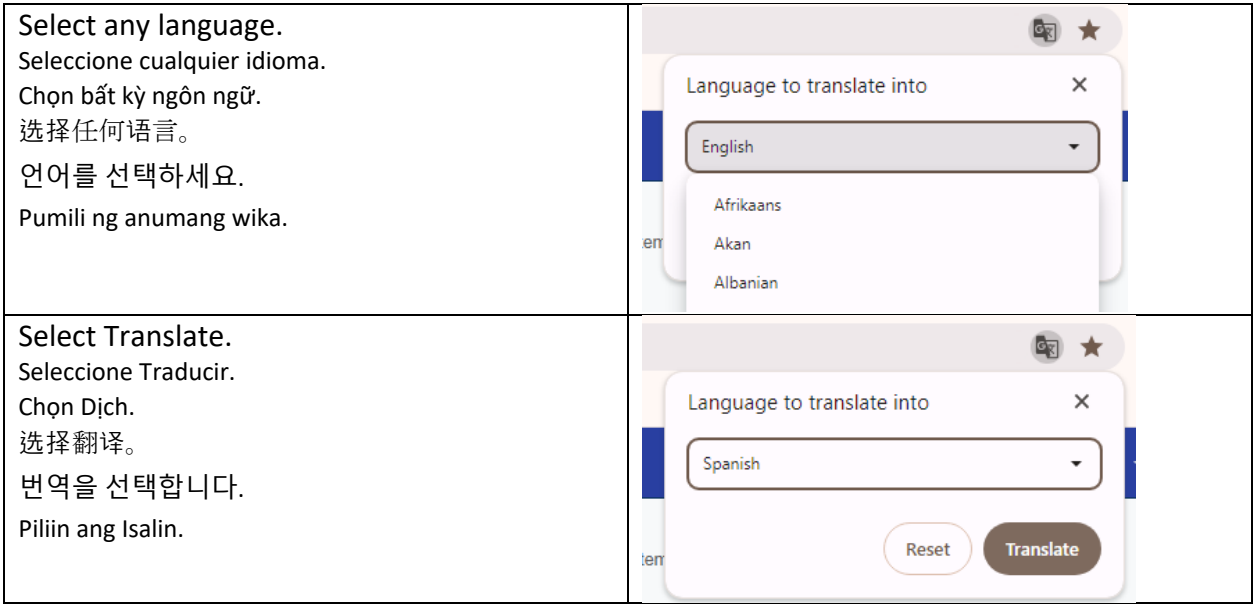

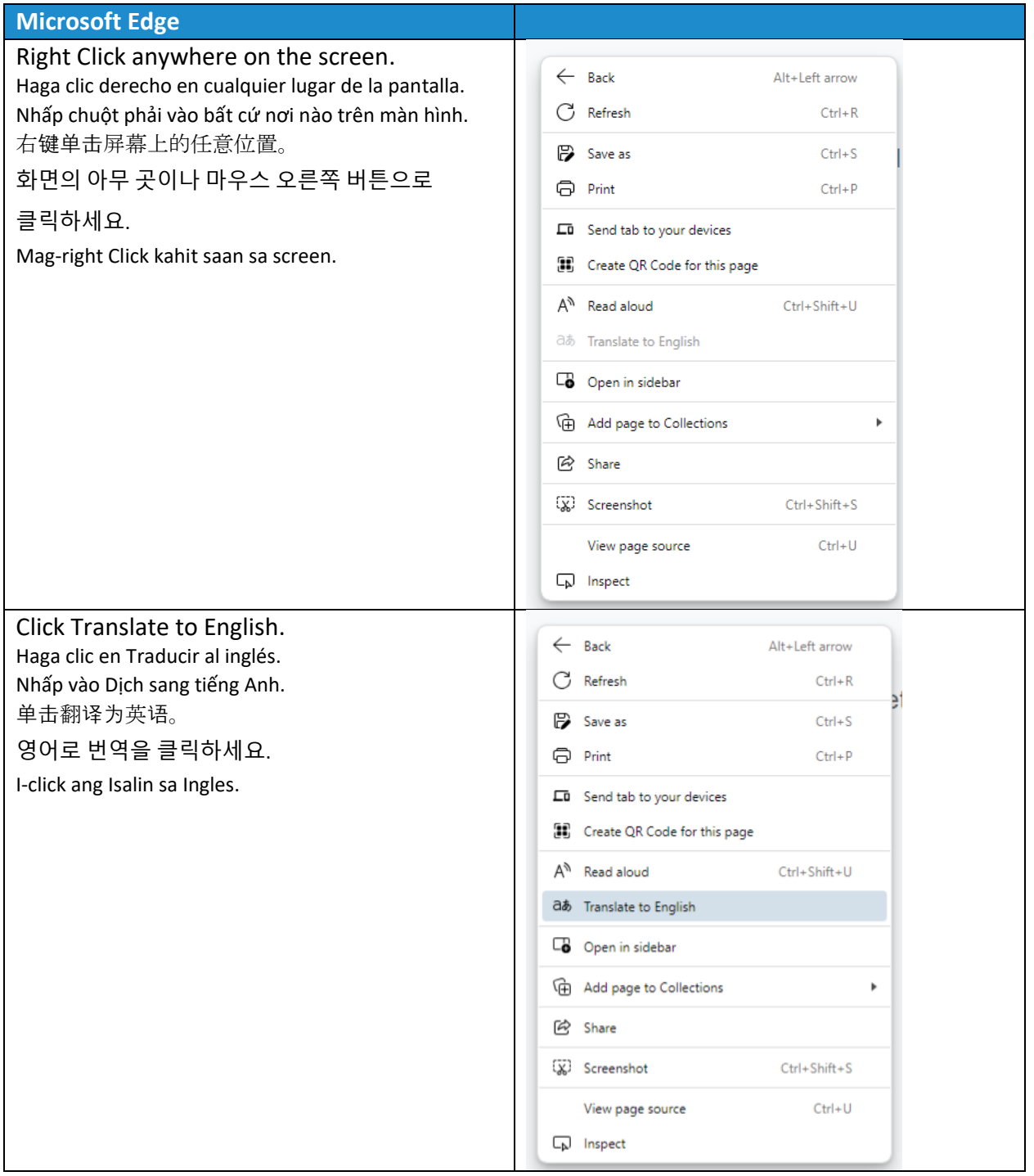

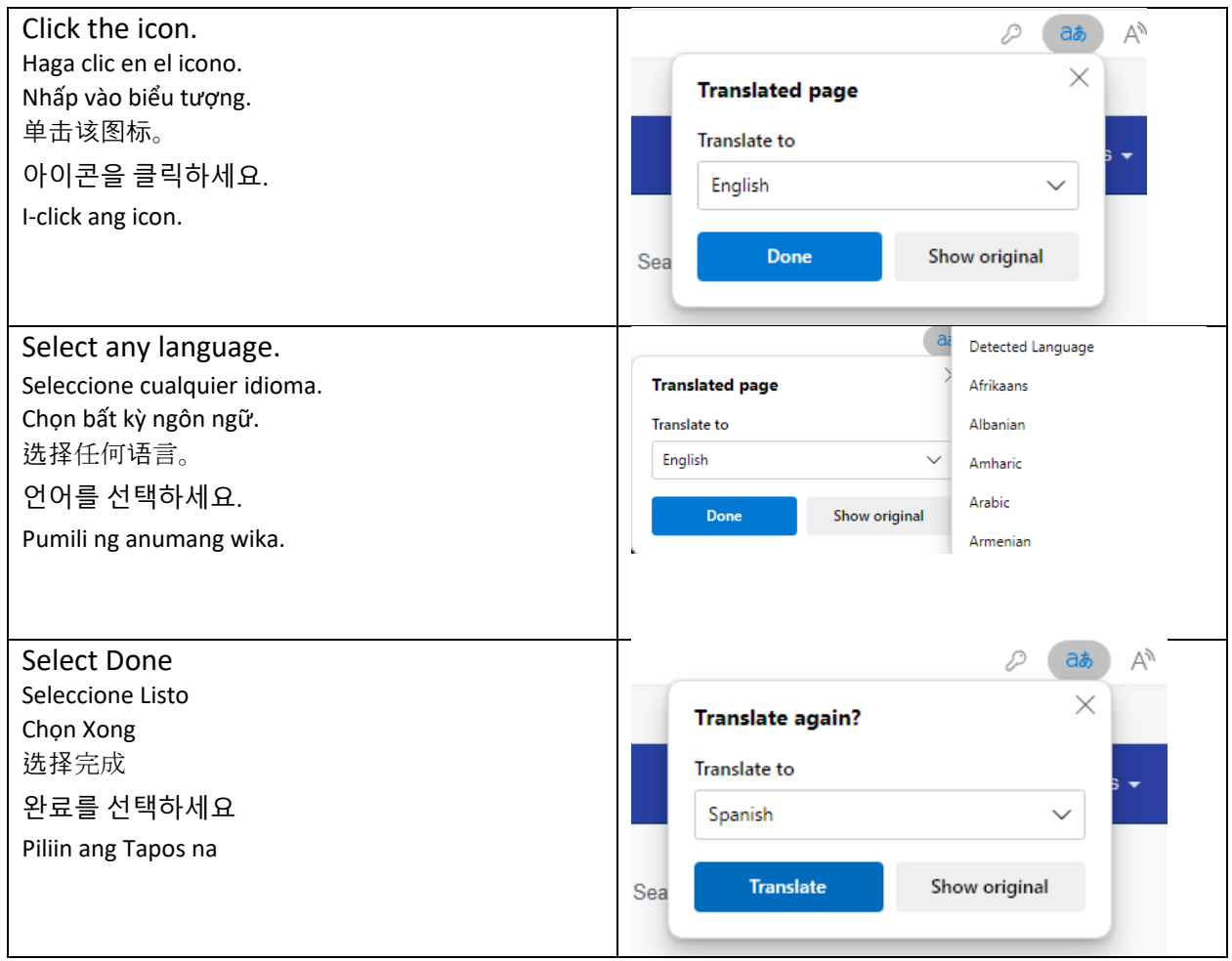